## Esborrar els arxius temporals del navegador d'Internet

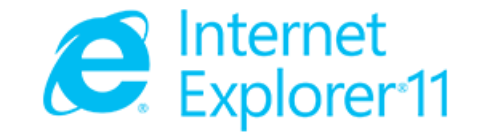

Des de a barra de menú escollir :

Herramientas → Opciones de Internet → Historial de exploración →Botó de Eliminar

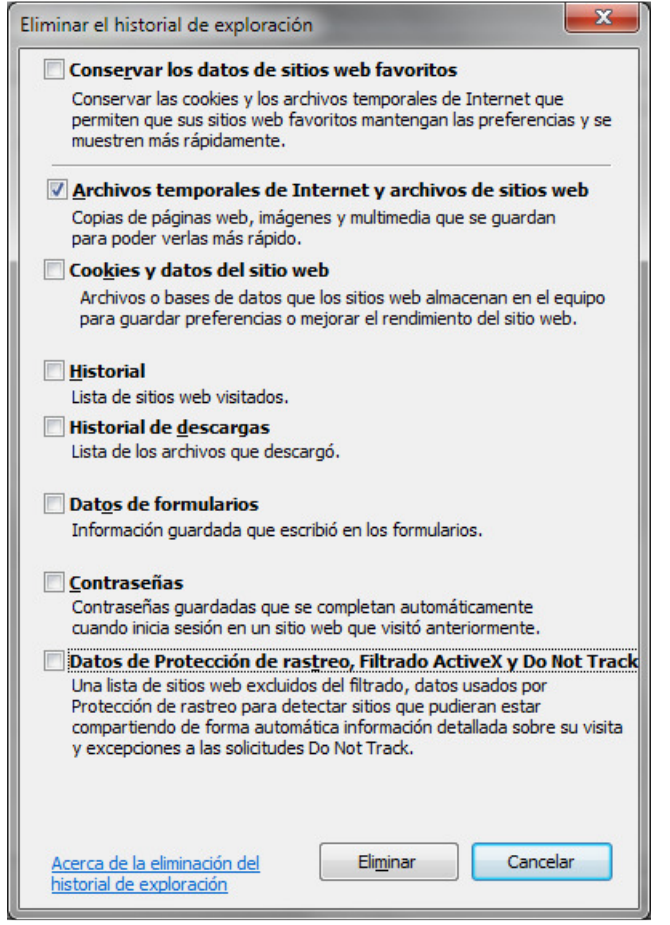

- 1. Marcar "Archivos temporales de Internet y archivos de sitios web",
- 2. Botó de "Eliminar"
- 3. Botó de "Cancelar"

Arxius temporals d'Internet esborrats.

## Esborrar els arxius temporals del navegador d'Internet

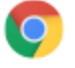

Google Chrome

Un navegador web creado para mejorar la velocidad, la facilidad de uso y la seguridad

## Des de a barra de menú escollir :

Más herramientas → Borrar datos de navegación → Historial de exploración →Botó de Eliminar

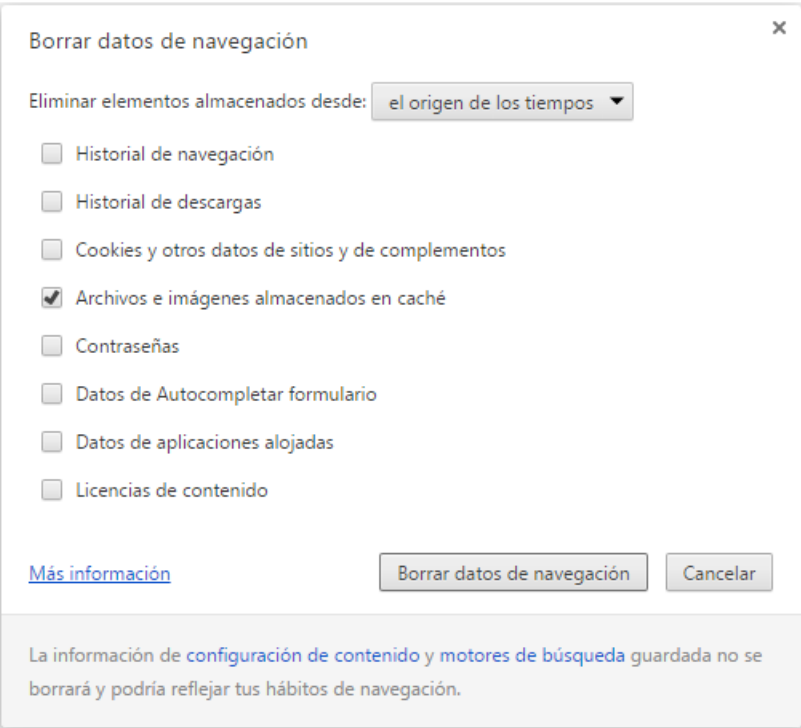

- 1. Escollir "el origen de los tiermpos",
- 2. Marcar "Archivos e imágenes almacenados en cache",
- 3. Botó de "Borrar datos de nvegacion",
- 4. Tancar la pestanya de "Configuración"

## Arxius temporals d'Internet esborrats.